## **Q7. How do I access the Grants Personnel report?**

To view the Grants Personnel report in EDW/ORBIT, login to [ORBIT](https://365utsouthwestern.sharepoint.com/sites/orbit/SitePages/Home.aspx) and select **Standard Research Reports**.

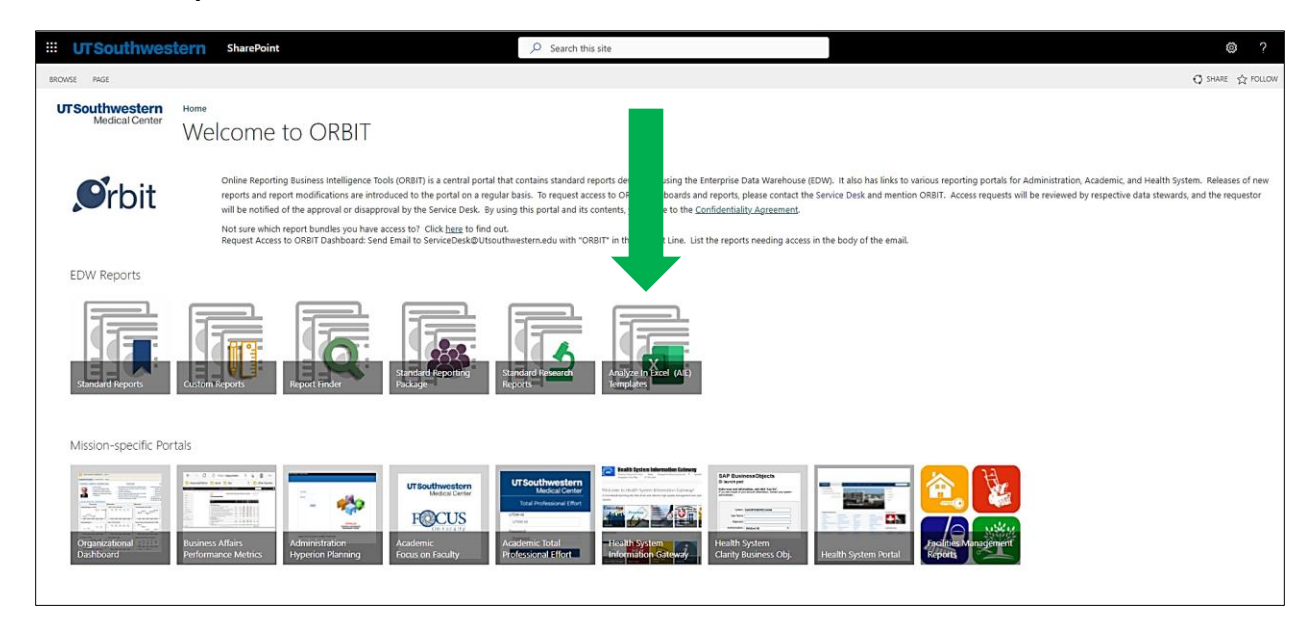

Next, select the report labeled **[RHi008](https://dwweb.swmed.edu/link/1411/track?UserID=fifi.price&Domain=utsouthwestern.edu) Grants Personnel.**

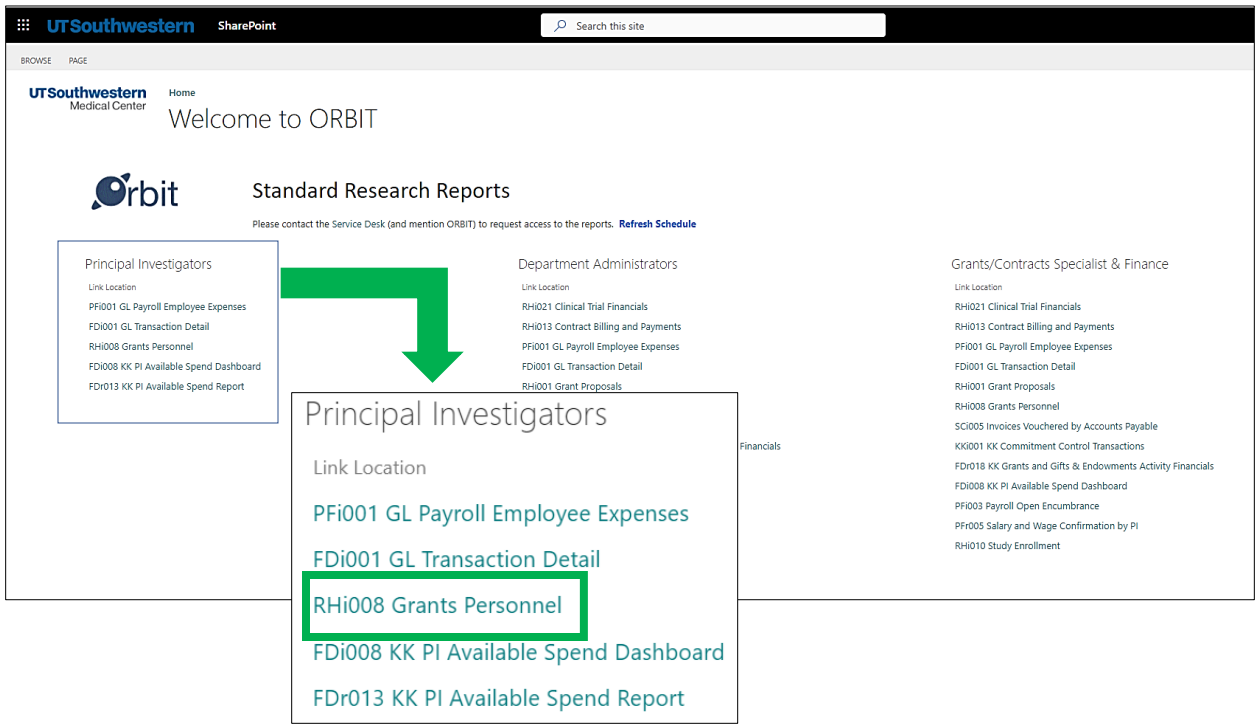

**If the report shows that you do not have current access**: Follow prompts on the report page to submit a request. Upon submission, the EDW/ORBIT team reviews the request and provides access.